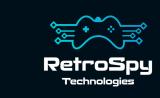

## **RetroSpy Vision Flex**

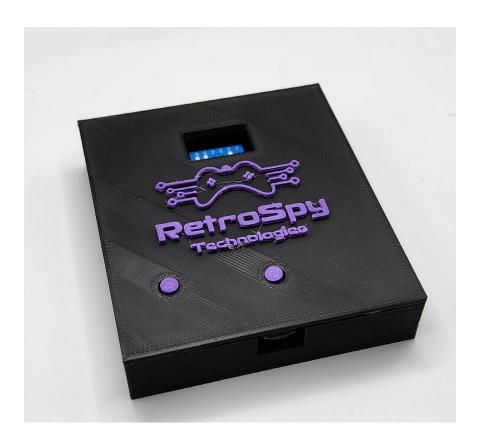

Last Updated: 1/1/2025

### The RetroSpy Vision Flex

The RetroSpy Vision, when paired with the appropriate RetroSpy Vision cables, provides input display for many retro video game consoles.

#### **Supported Consoles**

- Amstrad GX4000
- Analogue Nt, Super Nt, Mega Sg, Duo
- Atari 2600, 7800 & Jaguar
- Commodore 64 Games System, CDTV & Amiga CD32
- Fujitsu FM Towns Marty
- Game-Tech GBA Consolizer
- Magnavox Odyssey2
- Mattel Intellivision
- NEC PC Engine, TurboGrafx-16, SuperGrafx & PC-FX
- Nintendo NES, SNES, Virtual Boy, N64, Gamecube & Wii
- Nintendo NES & SNES Classic
- Panasonic 3DO
- Sega SMS, Genesis, Saturn & Dreamcast
- SNK Neo Geo
- Sony PlayStation 1 & 2
- VM Labs Nuon
- VTech V.Flash & V.Smile

### **Hooking up the Vision Flex**

# Connect the RetroSpy Vision Cable Connect each half of the appropriate RetroSpy Vision cable to the "HDMI" ports on the Vision. It doesn't matter

which half goes into which port.

2. Select your console/controller combo
Set the switches to select your desired console/controller combo as specified on pages 6 and 7.

## 3. Connect your computer to the Vision Use a mini USB cable to connect the Vision's mini USB port to a USB port on your computer.

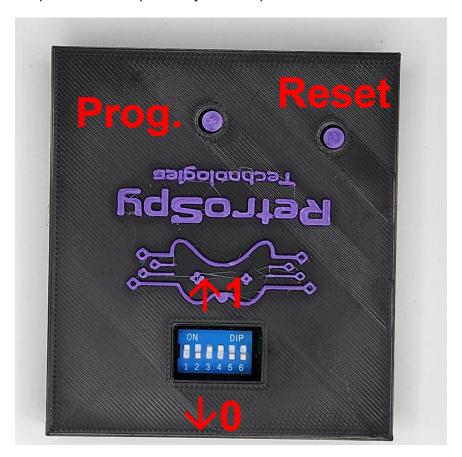

### <u>Using the Vision</u>

1. Download and Install the latest RetroSpy software

The latest RetroSpy software can always be found at <a href="https://retro-spy.com/downloads/">https://retro-spy.com/downloads/</a>

Run the now installed RetroSpy application You will see the RetroSpy setup window.

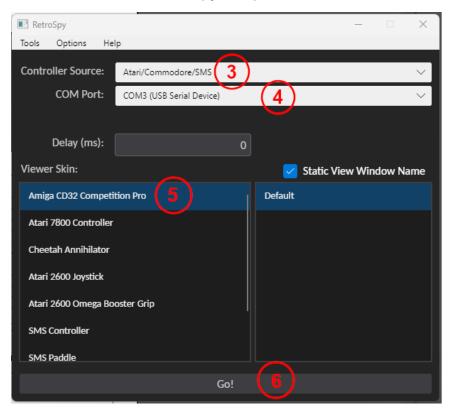

- 3. Select your console in the Sources dropdown
- 4. Choose the serial port of your Vision
- 5. Select a skin

#### 6. Click the 'Go' button

After a few seconds the RetroSpy view window (see below) will appear and after a few more seconds (you will often seen random button pushes during initialization) you should be able to see your inputs reflected in the view window and on your console. If the inputs are not reflected in the view window verify that you have the correct serial port selected in the setup window.

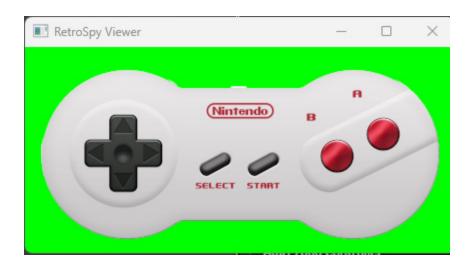

## **Updating the Firmware**

#### Run the RetroSpy Pixel Updater application

Choose your serial port and Vision type then click the "Start Update" button. The updater will download all the necessary files for the upgrade and perform the upgrade automatically. Once successful, you will need to restart the Vision for the changes to take effect.

#### **Console Selection Switches**

The switches are read left to right with the RetroSpy logo on the Vision upside down. A 1 indicates the switch should be "on" which is pushed upwards towards the logo. A 0 indicates the switch should be "off" which is pushed downwards away from the logo.

| Console               | Controller Type           | Switches                    |
|-----------------------|---------------------------|-----------------------------|
| GX4000                |                           | 001110                      |
| Analogue Nt & Nt Mini |                           | 000000                      |
| Analogue Super Nt     |                           | 100000                      |
| Analogue Mega Sg      |                           | 101000                      |
| Analogue Duo          |                           | 000101                      |
| Atari 2600            | Joystick                  | 101000                      |
|                       | Driving Controller        | 110001                      |
|                       | Keyboard/Kid's Controller | 111110                      |
|                       | Big Bird's Egg Catch      | 100001                      |
|                       | Star Raiders              | 000001                      |
|                       | Omega Race Booster Grip   | 000010                      |
| Atari 7800            |                           | 000010                      |
| Atari Jaguar          |                           | 100010                      |
| Commodore<br>CDTV     | Mouse                     | 011001                      |
|                       | Keyboard                  | 010110                      |
| Amiga<br>CD32         | Mouse                     | PAL: 001001<br>NTSC: 101001 |
|                       | Keyboard                  | 010110                      |
|                       | Single-button Joystick    | 101000                      |
|                       | 4 button controller       | 001100                      |
| FM Towns<br>Marty     | Controller                | 101010                      |
|                       | Mouse                     | 101100                      |
|                       | Keyboard                  | 101100                      |

| Odyssey2                        |                                          | 101000 |
|---------------------------------|------------------------------------------|--------|
| Intellivision                   |                                          | 011010 |
| Panasonic 3DO                   |                                          | 100110 |
| PC Engine, TG-16 & Supergrafx   |                                          | 111100 |
| PC-FX                           |                                          | 111010 |
| NES                             | Controller                               | 000000 |
|                                 | Power Pad                                | 000000 |
|                                 | Power Glove                              | 000110 |
| SNES                            |                                          | 100000 |
| Virtual Boy                     |                                          | 100000 |
| N64                             | OEM Controller                           | 010000 |
|                                 | Hori Mini                                | 010001 |
| Game-Tech GBA Consolizer        |                                          | 110100 |
| Gamecube                        |                                          | 110000 |
| Wii, NES Classic & SNES Classic |                                          | 001000 |
| Sega                            | Controller                               | 101000 |
| Master<br>System                | Paddle                                   | 110110 |
|                                 | Sports Pad                               | 011110 |
| Sega                            | 3 or 6 Button Controller                 | 011000 |
| Genesis                         | Mega Mouse                               | 010110 |
| Sega Saturn                     | Digital Controller                       | 111000 |
|                                 | 3D Control Pad, Keyboard & Shuttle Mouse | 000100 |
| Sega Dreamcast                  |                                          | 010010 |
| Neo Geo                         |                                          | 111100 |
| PlayStation 1 & 2               |                                          | 010100 |
| VM Labs Nuon                    |                                          | 111001 |
| VTech V.Flash                   |                                          | 001010 |
| VTech V.Smile                   |                                          | 110010 |

#### **Contact Us**

If you have any problems do not hestiate to contact us for help.

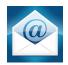

support@retro-spy.com

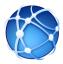

https://retro-spy.com/contact-us/

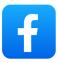

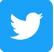

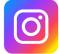

retrospydisplay

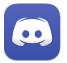

https://discord.gg/V2EHQrM

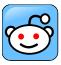

https://reddit.com/r/retrospy

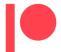

https://patreon.com/retrospydisplay